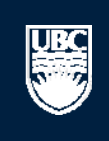

a place of mind

# **How to Submit a Animal Care Amendment**

A Open notifications

## **Committees Studies Help**

#### Page for Prince Epple

**n** PI and Staff

#### **My Roles**

#### PI & Staff

Committee Member

#### **REB Guest Reviewer**

 $\boxtimes$  Send Feedback

28 BC Cancer Agency

**Committees** ⊡ Name

Board

Committee 28 Providence Health

Ethics Board & UBC Okanagan

Behavioural Research Ethics Board

#### **Create:**

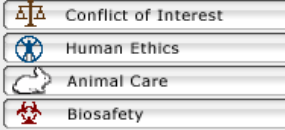

#### Welcome to your personal RISe Home Page.

**Page for Prince Epple** 

To view your ethics studies or declarations select the applicable grey tab below (Animal Care, Human Ethics, Conflict of Interest). Click here for FAQs.

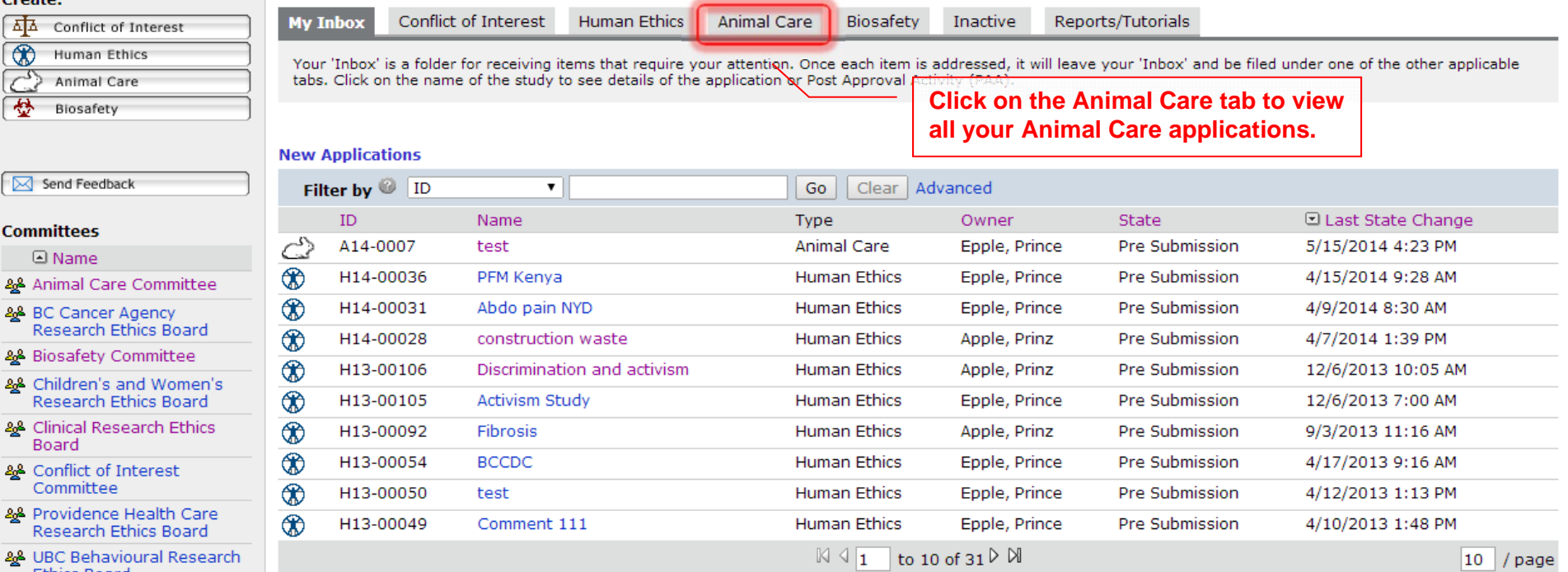

#### **Post Approval Activities (In Progress)**

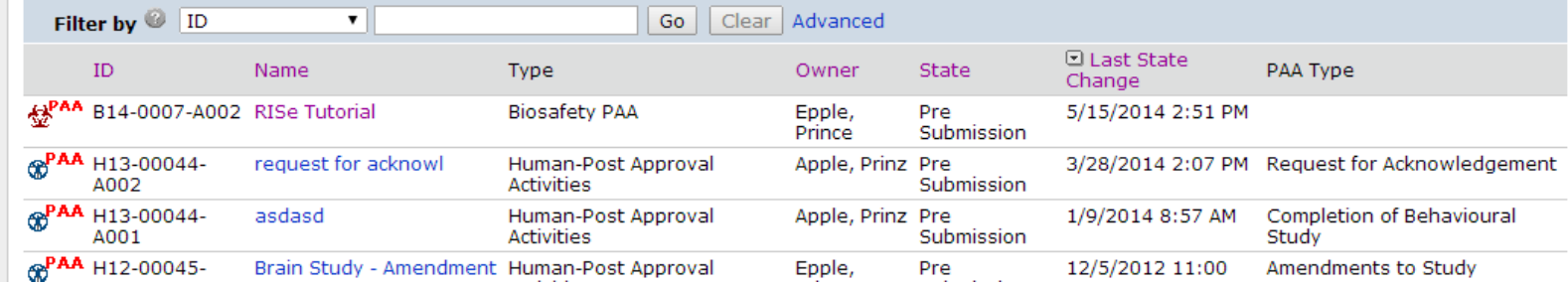

<u>JBC</u>

Open notifications

# **Committees Studies Help**

## Page for Prince Epple

## **n** PI and Staff

# **Page for Prince Epple**

Click here for FAQs.

Welcome to your personal RISe Home Page.

## **My Roles**

UBC

## PI & Staff

## Committee Member

**REB Guest Reviewer** 

#### Create:

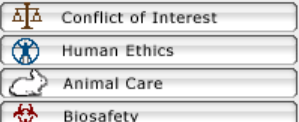

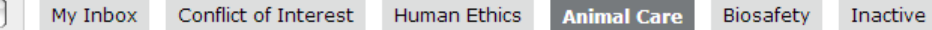

& Animal Care Committee 28 BC Cancer Agency Research Ethics Board & Biosafety Committee

Send Feedback

**Committees** ⊡ Name

Board

This folder contains all of your Animal Care applications and all amendments and renewals to your studies. Click on the name of the study to see the details of the application, amendment, or renewal. Click here for FAQs on Animal Care Ethics.

Reports/Tutorials

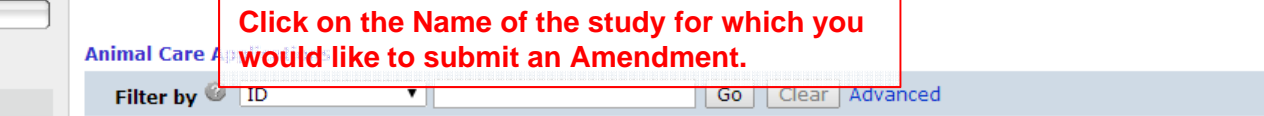

To view your ethics studies or declarations select the applicable grey tab below (Animal Care, Human Ethics, Conflict of Interest).

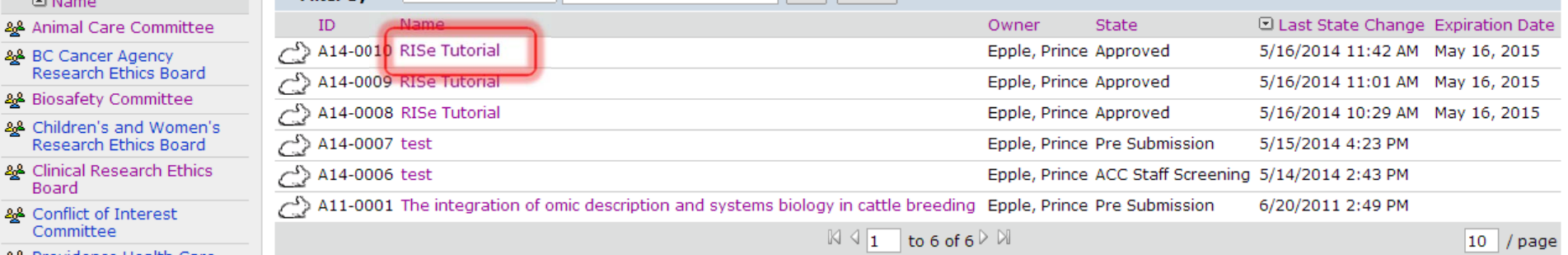

22 Providence Health Care Research Ethics Board

28 Conflict of Interest Committee

Research Ethics Board 28 Clinical Research Ethics

- & UBC Behavioural Research Ethics Board
- & UBC Okanagan **Behavioural Research Ethics Board**

# Help  $\dot{m}$

**UBC**<br>River

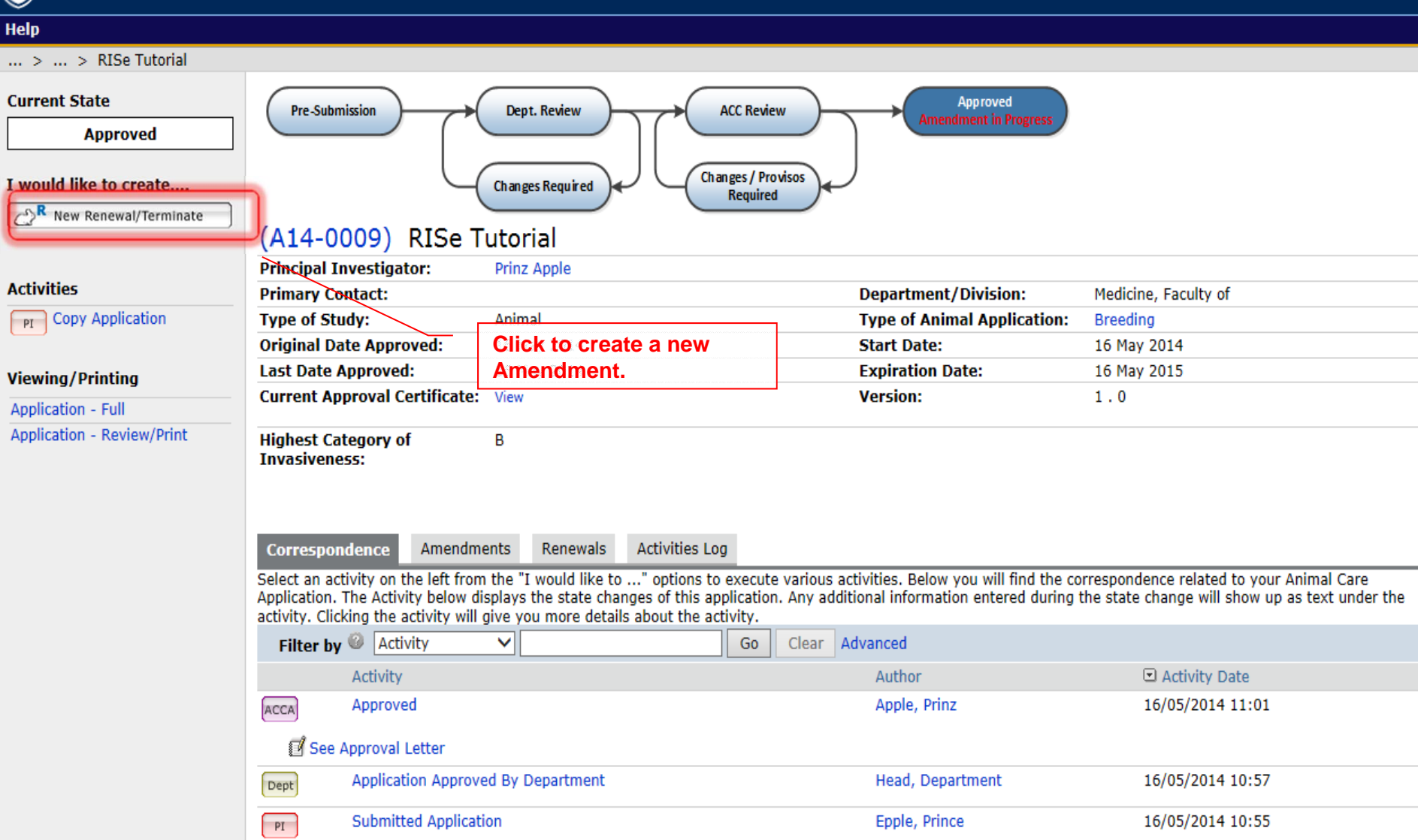

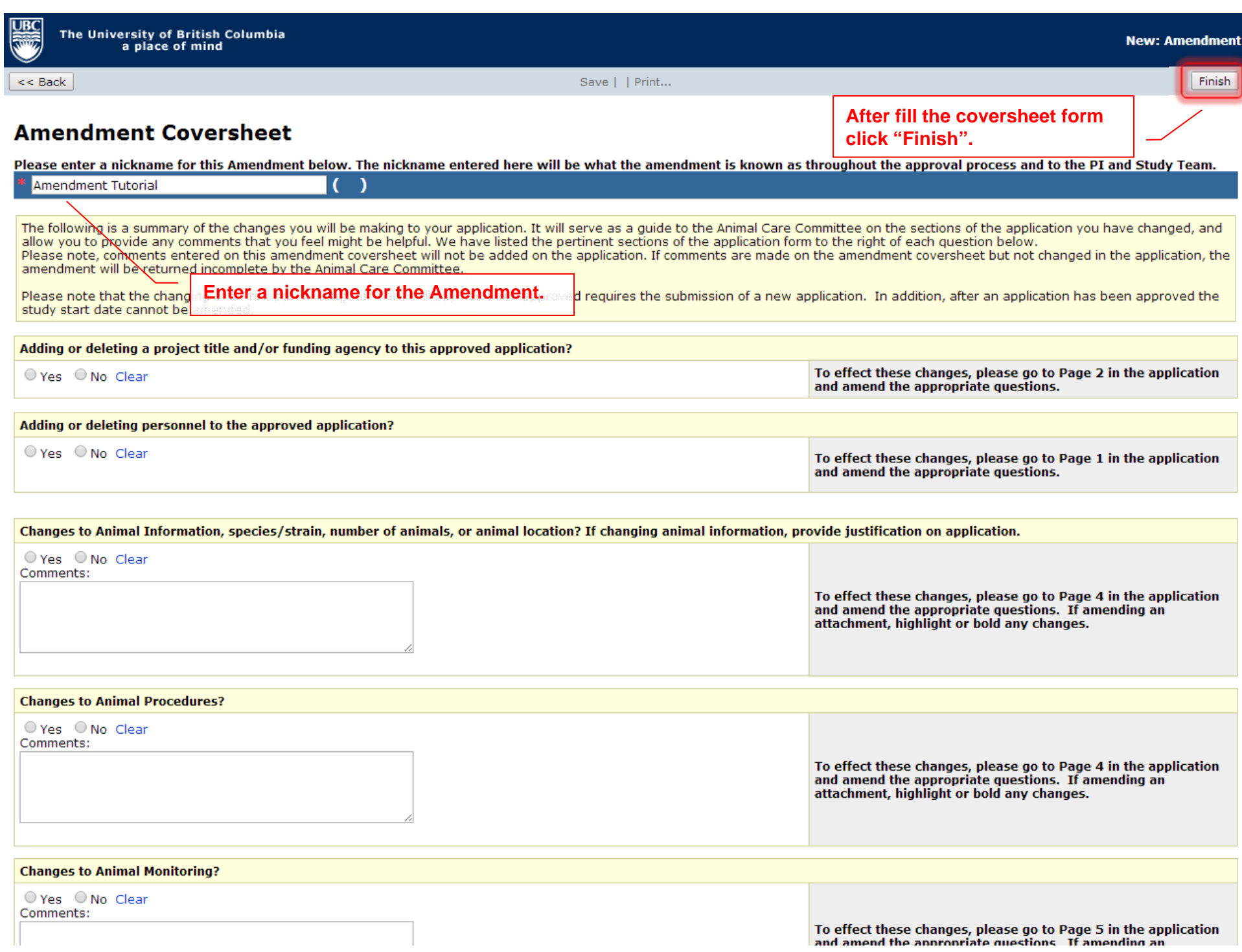

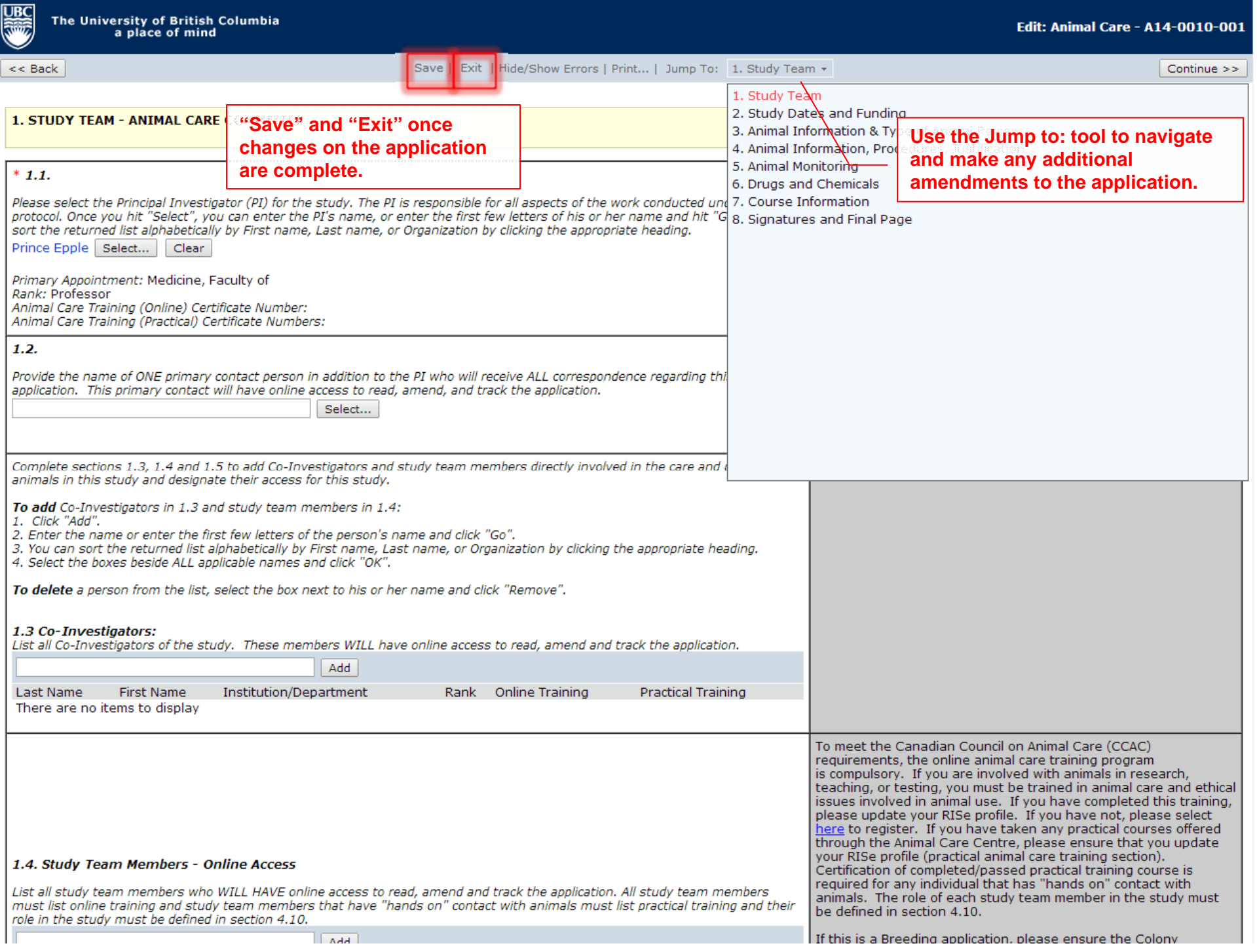

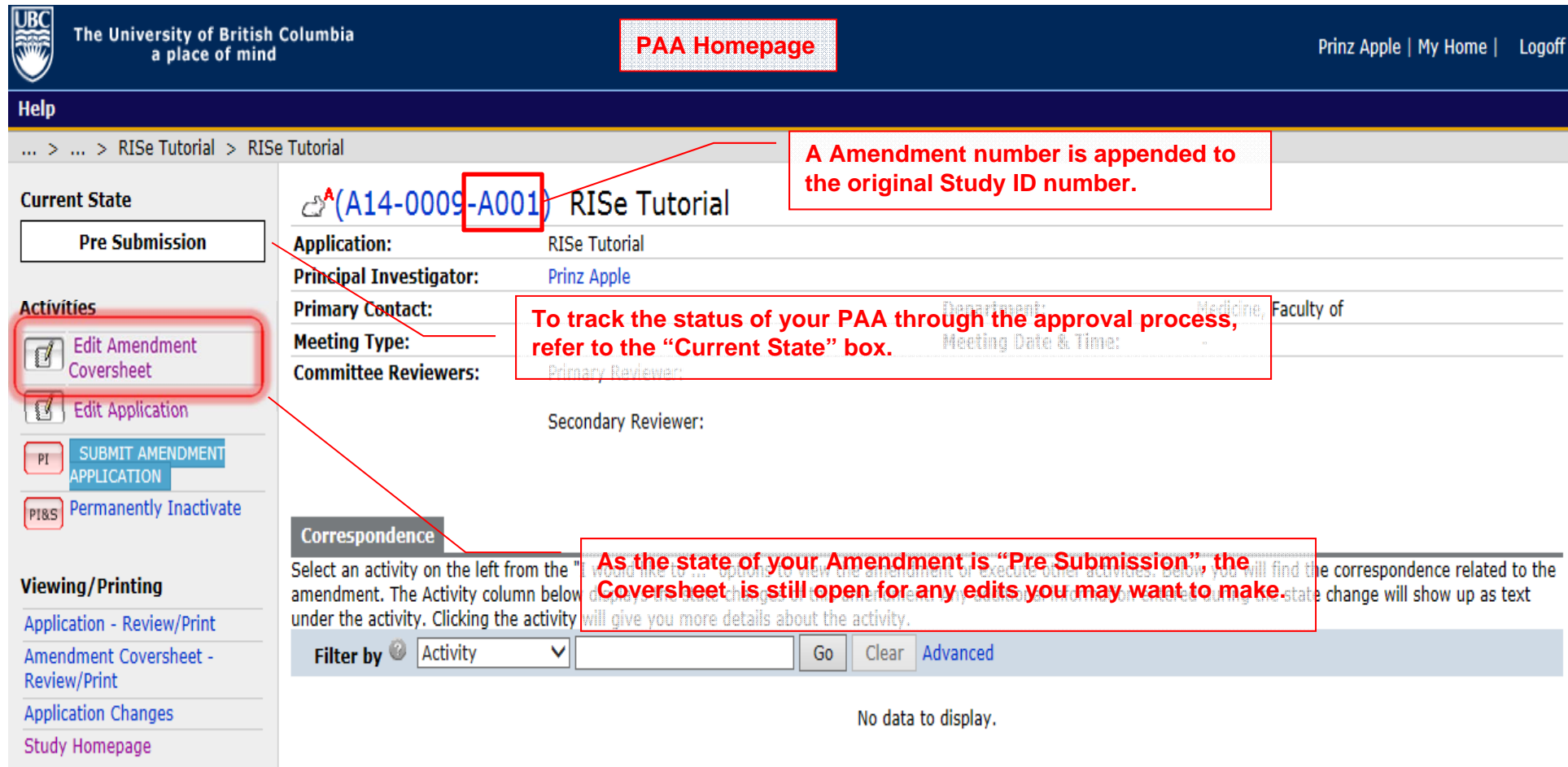

 $<<$  Back

Save | Exit | Hide/Show Errors | Print... | Jump To: Amendment Project Identification Information  $\star$ 

Finish

# **Amendment Coversheet**

Please enter a nickname for this Amendment below. The nickname entered here will be what the amendment is known as throughout the approval process and to the PL and Study Team.

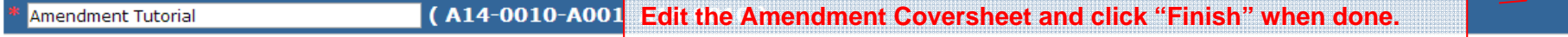

The following is a summary of the changes you will be making to your application. It will serve as a guide to the Animal Care Committee on the sections of the application you have changed, and allow you to provide any comments that you feel might be helpful. We have listed the pertinent sections of the application form to the right of each question below. Please note, comments entered on this amendment coversheet will not be added on the application. If comments are made on the amendment coversheet but not changed in the application, the amendment will be returned incomplete by the Animal Care Committee.

Please note that the changing of a Principal Investigator once a study has been approved requires the submission of a new application. In addition, after an application has been approved the study start date cannot be amended.

Adding or deleting a project title and/or funding agency to this approved application? To effect these changes, please go to Page 2 in the application ○ Yes ● No Clear and amend the appropriate questions. Adding or deleting personnel to the approved application? ○ Yes ◎ No Clear To effect these changes, please go to Page 1 in the application and amend the appropriate questions.

Changes to Animal Information, species/strain, number of animals, or animal location? If changing animal information, provide justification on application.

○ Yes ● No Clear Comments: To effect these changes, please go to Page 4 in the application and amend the appropriate questions. If amending an attachment, highlight or bold any changes.

#### **Changes to Animal Procedures?**

 $\circ$  Yes  $\circ$  No Clear Comments:

> To effect these changes, please go to Page 4 in the application and amend the appropriate questions. If amending an attachment, highlight or bold any changes.

**Changes to Animal Monitoring?** 

○ Yes ● No Clear Comments:

> To effect these changes, please go to Page 5 in the application and amend the appropriate questions. If amending an

Help

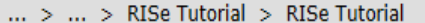

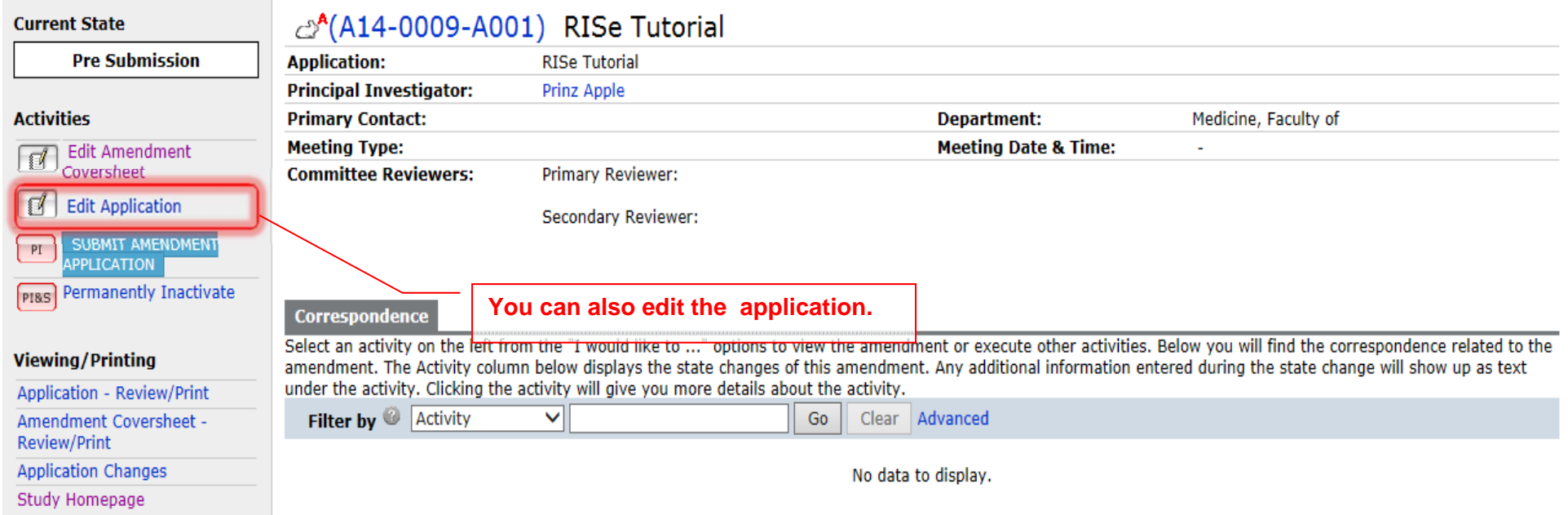

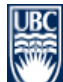

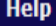

# $\ldots$  >  $\ldots$  > RISe Tutorial > RISe Tutorial

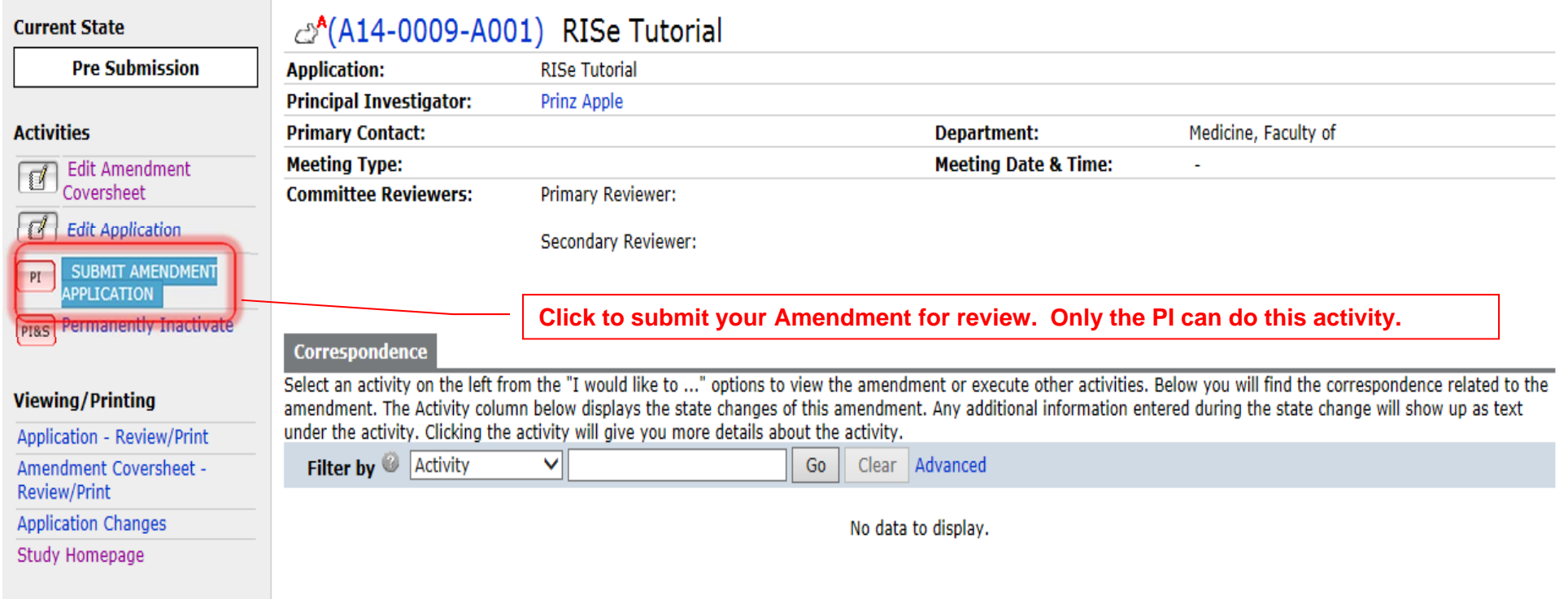

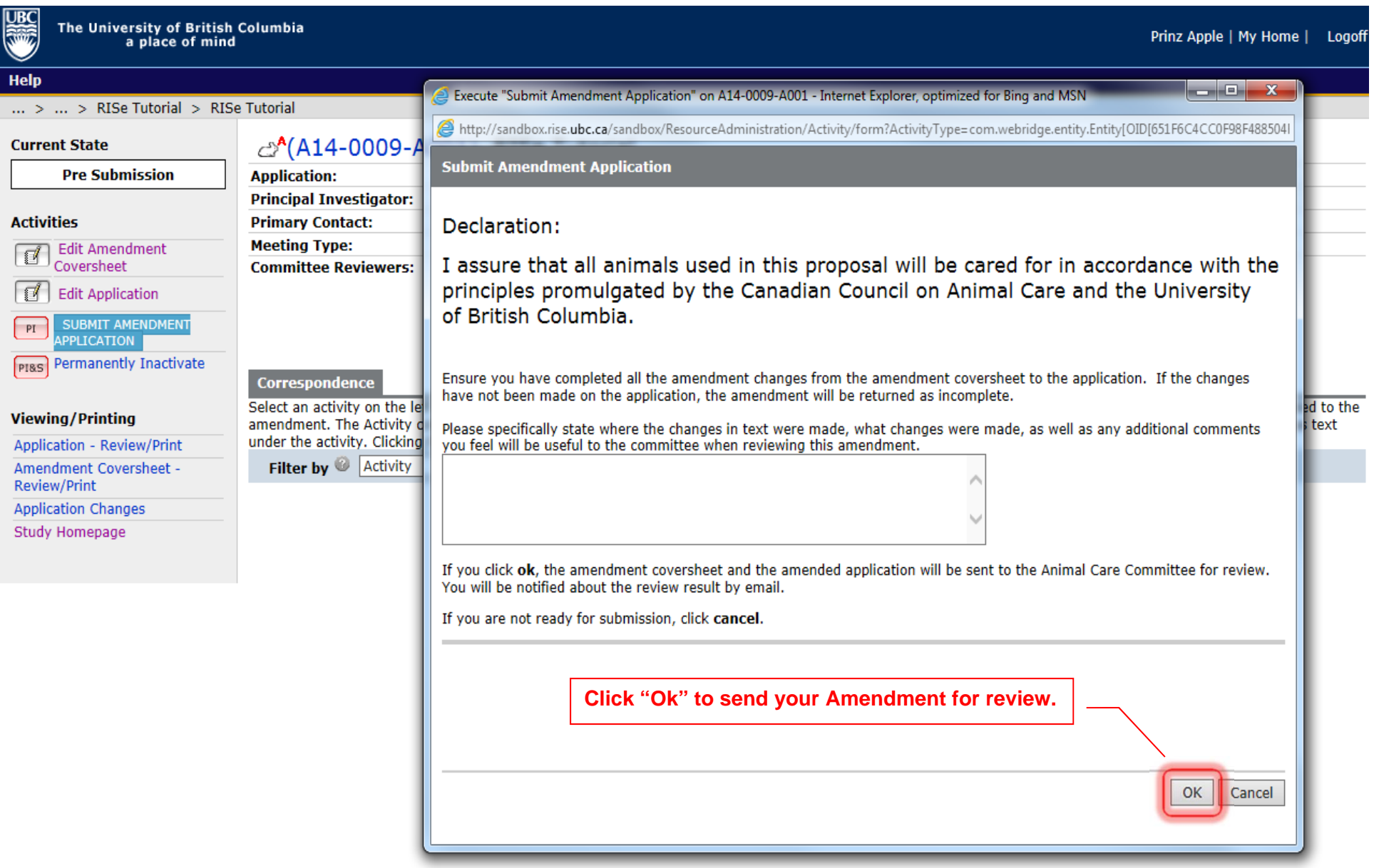

\_

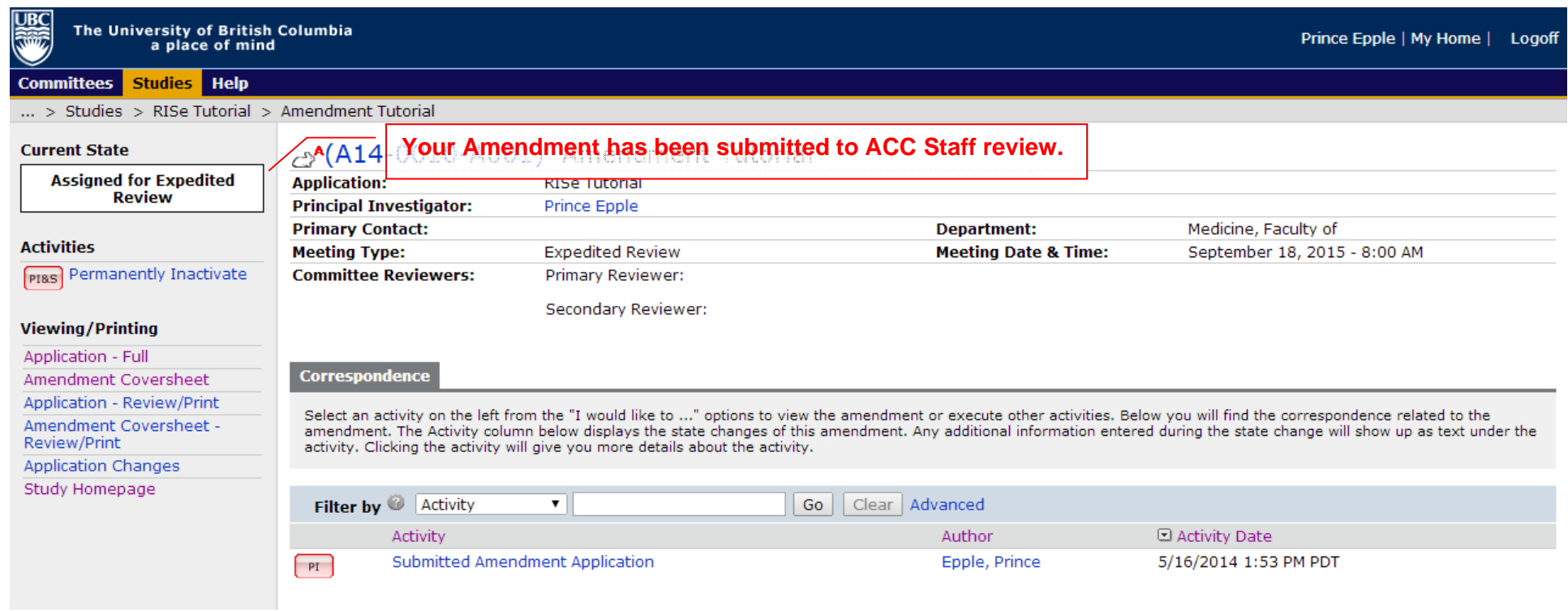